# **4.3 HUAZIMI I MATERIALEVE JASHTË BIBLIOTEKËS**

Ekzistojnë tre mënyra për të huazuar materialin jashtë bibliotekës:

- në "NI/NH =" shkruani numrin identifikues të kopjes (numrin e inventarit ose numrin e huazimit)
- gjeni një kopje në katalog dhe më pas zgjidheni atë nga lista e kopjeve të gjetura
- zgjidhni një kopje të rezervuar për anëtarin (statusi *O - kopje e rezervuar e disponueshme*, *W - duke pritur në raft* ose *S - huazuar në sallën e leximit)*

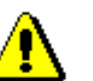

### Paralajmërim:

*Për të huazuar jashtë bibliotekës, para se të klikoni në butonin Huazo duhet të kontrolloni nëse është zgjedhur butoni Huazimi jashtë bibliotekës.* 

Kopja do të shtohet në listën e materialeve për anëtarin. Data e përfundimit të periudhës së huazimit llogaritet automatikisht bazuar në periudhën e huazimit të përcaktuar për këtë lloj materiali në tabelën e parametrave kohorë (shih kap. *2.1*).

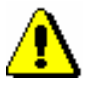

### Paralajmërim:

*Kur përcaktohet data e përfundimit të periudhës së huazimit, merret parasysh kalendari i bibliotekës, që do të thotë se periudha e huazimit nuk mund të përfundojë në një ditë kur biblioteka është e mbyllur (shih kapi 2.2). Në një rast të tillë, data e përfundimit të periudhës së huazimit caktohet në ditën pasuese të punës.* 

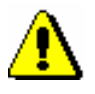

### Paralajmërim:

*Në bibliotekën me departamente, merret parasysh periudha e huazimit dhe kalendari i departamentit në të cilin jeni identifikuar si përdorues, nëse përcaktohen parametra dhe kalendarë të ndryshëm kohorë për departamente individuale.*

*Kushtet*

Nëse ka kufizime për anëtarin ose materialin që kushtëzon ose parandalon huazimin, shfaqet një paralajmërim përkatës. Në rastet e mëposhtme, mund të vendosni nëse do të jepni për huazimin materialin pavarësisht nga kufizimet:

- anëtari tashmë ka arritur numrin maksimal të lejuar të kopjeve për huazim
- niveli i disponueshmërisë (996/997p) i vendosur për kopjen kufizon huazimin. Kjo zakonisht vlen për nivelin e disponueshmërisë *4 - qasja e kufizuar* - *salla e leximit*, *5 - qasja e kufizuar - me lejen e autorit* ose *6 - përmbajtja e dokumentit nuk është e akcesueshme*
- statusi (996/997q) është i specifikuar për kopjen, e cila kushtëzon huazimin. Ky zakonisht vlen për statusin *6 - i dëmtuar*
- një kopje është e rezervuar me një anëtar tjetër (është një rezervim i materialit të disponueshëm (statusi *O*) ose materiali tashmë është duke pritur për një anëtar (statusi *W*))
- materiali me të njëjtën COBISS-AL.ID është i rezervuar për anëtarin (statusi *R*); nëse e vendosni materialin në huazim pavarësisht kësaj, rezervimi do të fshihet
- ka një rezervim të materialit për një anëtar tjetër (materiali ka statusin *R*)
- një anëtar ka huazuar tashmë materialin me të njëjtin COBISS.AL-ID në një departament tjetër (aktivizohet një parametër i veçantë)
- si rregull, numri i fundit i një seriali nuk mund të huazohet nga një bibliotekë (aktivizohet një parametër i veçantë)

Materiali nuk *mund të jepet për huazim* në rastet e mëposhtme:

- numri i identifikimit të kopjes nuk ekziston
- kopja nuk i përket departamentit në të cilin dëshironi ta jepni në huazim (kjo vlen për bibliotekat në të cilat organizohet huazimi sipas departamenteve)
- kopja i përket departamentit në të cilin dëshironi ta jepni në huazim, por aktualisht është në huazim ndër-departamental në një departament tjetër
- biblioteka nuk do të lejojë huazimin për këtë lloj materiali (periudha e huazimit nuk është e përcaktuar në tabelën e parametrave kohorë)
- kopja është tashmë në huazim për një anëtar, e mbajtur ose e humbur nga një anëtar ose e rezervuar për përdorim në sallën e leximit
- kopja regjistrohet si e huazuar, e mbajtur ose e humbur nga një anëtar tjetër
- niveli i disponueshmërisë (996/997p) i vendosur për kopjen e pamundëson huazimin. Ky zakonisht vlen për nivelin e disponueshmërisë *7 - plotësisht i paarritshëm (kopje në arkiv)*
- statusi (996/997q) është përcaktuar për kopjen, e cila pamundëson huazimin. Kjo zakonisht vlen për çdo status të ndryshëm nga *6 - të dëmtuar*
- kufizimi i huazimit 0d (996/997u) i përcaktuar për kopjen parandalon huazimin jashtë bibliotekës ose në sallën e leximit
- butoni **Huazo** ose butoni **Huazimi jashtë bibliotekës** është joaktiv sepse anëtari i nënshtrohet ndonjë prej kufizimeve që pamundësojnë huazimin jashtë bibliotekës (*Hyrja e refuzuar, Vetëm akses në internet, Ndalimi i huazimit jashtë bibliotekës, Karta e pezulluar*)
- butoni **Huazo** është joaktiv sepse kufiri i sipërm i detyrimeve totale

është tejkaluar ose data më e vjetër e detyrimeve të regjistruara është më e madhe se afati i caktuar (kufizimet e marra në konsideratë përcaktohen nga parametra të veçantë me kërkesë të bibliotekës)

### Këshillë:

Me kërkesën e bibliotekës, mund të vendoset një parametër i veçantë, ku në rastin e detyrimeve të papaguara në një periudhë të caktuar, do të shfaqet automatikisht një shënim para se të aktivizohen kushtet për kufizimet e huazimit.

• biblioteka nuk lejon huazimin për anëtarët që kanë të paktën një kopje në huazim për të cilën ka përfunduar afati i huazimit.

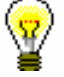

### Këshillë:

Me kërkesë të bibliotekës, materiali që aktualisht është në huazim për një anëtar tjetër mund të jepet në huazim duke vendosur një parametër të veçantë. Nëse dëshironi të vendosni një material të tillë në huazim, do të shfaqet një shënim që tregon se kopja është në huazim dhe mund të vendosni nëse kopja do të regjistrohet si e kthyer nën anëtarin e parë në të njëjtën kohë kur i është dhënë për huazim anëtarit të ri. Gjithashtu mund të tarifoni një gjobë (nëse biblioteka regjistron në mënyrë automatike gjobën për vonesën), por nuk mund të kontrolloni nëse ekzistojnë rezervime për materialin pasi kjo procedurë lejon mënyrën më të shpejtë të transferimit të materialit tek një anëtar tjetër; për këtë arsye, nuk ka kontrolle shtesë. Kjo është një praktikë e zakonshme në bibliotekat shkollore.

# **4.3.1 Huazimi përmes numrit identifikues të kopjes**

Nëse tashmë keni materiali që synoni të jepni për huazim, kryeni huazimin përmes numrit identifikues të kopjes:

*Procedura*

- 1. Në "NI/NH =", shkruani ose vendosni përmes lexuesit (skanerit) numrin e inventarit të kopjes ose numrin e huazimit.
- 2. Kontrolloni që të jetë zgjedhur butoni **Huazimi jashtë bibliotekës**.
- 3. Konfirmoni hyrjen duke klikuar butonin **Huazo**.

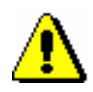

#### Paralajmërim:

*Nëse lexuesi juaj është vendosur të shtojë automatikisht konfirmimin e hyrjes, duhet të aktivizoni butonin Huazo para se të vendosni numrin e inventarit.*

# **4.3.1.1 Huazimi i serialeve**

Serilet me vëllime të palidhura ose pjesërisht të lidhura mund të huazohen duke futur një presje (",") per numrin e inventarit dhe numrin e huazimit. Ky mund të jetë numri i një vëllimi të veçantë (nëse vëllimet nuk janë të lidhura) ose një varg numrash të vëllimeve të lidhura së bashku.

Serialet që nuk kanë vëllime të veçanta (p.sh. serialet që botohen çdo vit dhe nuk kanë numërim të nivelit të vëllimit) ose që të gjitha vëllimet janë të lidhura së bashku mund të huazohen duke vendosur vetëm numrin e inventarit ose numrin e huazimit.

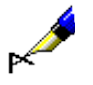

### Shembull:

Nëse dëshironi të huazoni vëllimin e 10-të:

NI/NH = *220030010,10*

Nëse dëshironi të huazoni vëllime nga 1 deri 5 që janë të lidhura së bashku:

NI/NH = *220030010,1-5*

Nëse vendosni vetëm një numër inventari për një serial që ka vëllime të palidhura ose pjesërisht të lidhura, hapet dritarja **Përzgjidh vëllimin**. Vëllimet në listë janë renditur nga numri më i vogël te numri më i madh. Për një vëllim të veçantë ose njësi për huazim në vëllime të lidhura, përveç të dhënave në vëllim, shfaqet statusi i huazimit (i disponueshëm, i huazuar ose huazim i kufizuar). Mund të jepni në huazim një ose më shumë njësi në të njëjtën kohë.

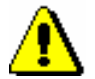

### Paralajmërim:

*Me kërkesë të bibliotekës, mund të vendoset një parametër i veçantë për të çaktivizuar huazimin e vëllimit të fundit të një seriali në vitin aktual ose numrin e fundit të një vëllimi të disponueshëm në bibliotekë.*

# **4.3.2 Huazimi përmes zgjedhjes nga katalogu**

Nëse një anëtar nuk e ka gjetur materialin që dëshiron të huazojë, mund ta ndihmoni anëtarin duke gjetur dhe përzgjedhur materialin nga katalogu.

*Procedura*

1. Në dritaren **Materiali i bibliotekës kryesore**, klikoni në butonin **Katalogu**.

Do të hapet dritarja **Katalogu**, e cila është e ndarë në dy pjesë: pjesa e sipërme me fushat e kërkimit dhe pjesa e poshtme për shfaqjen e rezultateve të kërkimit.

2. Për fushat e zgjedhura të kërkimit, vendosni pyetjen e kërkimit në dritaren e kërkimit dhe klikoni butonin **Gjej** (shih kap. *4.11*).

Nëse kërkimi juaj është i suksesshëm, do të shfaqen numri i objekteve të gjetura dhe një listë e tyre. Për secilin material të gjetur, së pari shfaqen të dhënat bibliografike (titulli, autori…), pasuar nga një listë e kopjeve (numri i inventarit, numri i vendit…). Më shumë rreth shfaqjes së rezultateve të kërkimit shihni kap. *4.11*.

### Paralajmërim:

*Në bibliotekat me departamente, kërkimi i kopjeve është i kufizuar në departamentin në të cilin jeni regjistruar aktualisht si përdorues. Ky kufizim mund të ndryshohet duke zgjedhur opsionin e kërkimit në të gjitha departamentet ose në një departament të veçantë nga lista me rënie poshtë në dritaren e kërkimit. Kopjet e huazuara midis departamenteve mund të kërkohen në departamentin mëmë ose në të gjitha departamentet.*

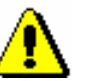

### Paralajmërim:

*Kur kërkoni në dritaren Katalogu, shfaqen vetëm të dhënat në lidhje me të gjitha kopjet që kanë numra inventari (koleksionet). Të dhënat për kopjet që janë pa numër inventari dhe numër vendi, nuk shfaqen shkalla e disponueshmërisë dhe statusi.*

*Nëse është e nevojshme, kopjet që nuk janë të shënuara në katalog mund të gjenden në një mënyrë tjetër, , p.sh. duke përdorur metodën Klasa/Kërko në klasën Fusha 996/997.*

3. Zgjidhni kopjen dhe klikoni butonin **Huazo**.

## **4.3.3 Huazimi midis departamenteve**

Në bibliotekat ku huazimi është i organizuar sipas departamenteve (p.sh. bibliotekat publike) vetëm kopjet që kanë nenvendodhje të departamentit (në nënfushat 996/997d ose 996/997e) mund të jepen në huazim në një departament të veçantë. Përndryshe do të merrni një njoftim automatik që ju paralajmëron se kopja nuk i përket atij departamenti.

Huazimi midis departamentave lejon që një kopje e vecantë të huazohet për një periudhë të caktuar kohe në një departament tjetër, ku mund të huazohet më tej.

Për të kryer huazimin midis departamentave duhet të plotësohen kushtet e mëposhtme:

*Kusht*

- VNë listën e kodeve lokale *Nënvendodhja në numrin e vendit* duhet të jete e lidhur midis nënvendodhjes dhe departamentit (p.sh. *R - Departamenti i të rinjve # 0*1).
- Në listën lokale të kodeve *Departamentet (CODE 301)* duhet të specifikohet lista e të gjitha departamenteve.
- Në *Biblioteka kryesore*, duhet të regjistroni të gjitha departamentet që do të marrin pjesë në huazimin midis departamentave. Vendosja e të dhënave për departamentin përshkruhet në manualin *COBISS3/*

*Administrimi i aplikacioneve* (shih kap. *2.1.4).*

• Të gjitha kopjet e materialit të destinuara për huazim duhet të kenë nënvendndodhje në numrin e vendit në nënfushën 996/997d dhe, në rastin e një zhvendosje të një kopje për një periudhë të pacaktuar, gjithashtu edhe në nënfushën 996/997e.

Departamenti që zotëron një kopje, më tej do të quhet **departamenti mëmë**, dhe departamenti për të cilin huazoni këtë kopje do të referohet si **departamenti pritës.**

Huazimi midis departamenteve të materialit tek departamenti i pritës regjistrohet në departamentin mëmë në dritaren e **Materiali i bibliotekës kryesore**. Procesi i huazimit midis departamenteve është saktësisht i njëjtë me huazimin e materialit nga një anëtar. Huazimi midis departamenteve i materialeve në sallën e leximit nuk është i mundur, kështu që butoni **Në sallën e leximit** është joaktiv.

### *Procedura*

1. Shënoni klasën **Departamenti** dhe zgjidhni metodën **Klasa/ Materiali i bibliotekës kryesore**.

Hapet dritarja **Kërko përmes çelësit**, ku vendosni kodin dyshifror të departamentit pritës.

- 2. Në klasën **Departamenti**, departamenti pritës mund të gjendet në dy mënyra:
	- duke vendosur kodin dyshifror të departamentit

Në dritaren **Kërko përmes çelësit** vendosni kodin e departamentit.

• duke zgjedhur departamentin në dritarten e kërkimit **Kerko - Departamenti**

Nëse në dritaren **Kërko përmes çelësit** e lini bosh fushën, hapet dritarja **Kërko - Departamenti**, ku mund të gjeni të gjitha departamentet duke klikuar butonin **Gjej të gjitha**. Lista e rezultateve mund të renditet sipas atributit të dëshiruar dhe më pas zgjidhet departamenti i dëshiruar pritës.

### Këshillë:

Nëse departamenti është tashmë në hapësirën e punës, zgjidheni atë me mausin dhe më pas zgjidhni metodën **Materiali i bibliotekës kryesore** nga menuja e kontekstit. Nëse dëshironi të vendosni një kopje në huazim në mënyrë të shpejtë midis departamenteve, zgjidhni metodën **Huazimi midis departamenteve**.

Në dritaren **Materiali i bibliotekës kryesore** mund të jepni një kopje në

huazim:

- duke vendosur numrin identifikues të kopjes në "NI/NH ="
- duke kërkuar dhe përzgjedhur në katalog

Kopja do t'i shtohet listës së materialit në departament dhe statusi i kopjes është *D – huazim midis departamenteve*. Data e përfundimit të huazimit llogaritet

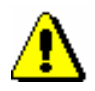

Paralajmërim:

*Kopjet e dhëna në huazim midis departamenteve mund t'u huazohen vetëm anëtarëve në departamentin pritës. Huazimi i mëtejshëm i materialit përmes huazimit midis departamenteve për disa departamente të tjera nuk është e mundur.*

automatikisht bazuar në periudhën e huazimit e cila zbatohet në departamentin

mëmë. Kalendari i departamentit mëmë merret gjithashtu parasysh.

### **4.3.3.1 Huazimi midis departamenteve nga departamenti pa huazim të automatizuar**

Si rregull, materiali mund të huazohet në një departament tjetër vetëm në departamentin mëmë. Në departamentet ku huazimi nuk mbështetet nga programi COBISS3/Huazimi, procedura nuk mund të kryhet. Prandaj, në një rast të tillë, mundësia e ekzekutimit të një transaksioni i huazimit midis departamenteve parashikohet në departamentin mëmë, d.m.th. në departamentin ku dëshironi të jepni materiale për huazim.

Materiali i përket departamentit ku huazimi nuk mbështetet nga programi COBISS3/Huazimi. *Kusht*

1. Hyni në departamentin pritës

Ka disa mënyra për tu identifikuar:

- shënoni klasën **Departamenti** dhe zgjidhni metodën **Transferimi në një departament tjetër**, më pas zgjidhni departamentin pritës në listën e departamenteve
- në shiritin e menusë, zgjidhni metodën **Sistemi / Parametrat / Departamenti për huazim**

#### 2. Në klasën **Departamenti**, gjeni departamentin pritës. Këtë mund mund ta bëni në dy mënyra: *Procedura*

• duke futur kodin dyshifror të departamentit

Vendosni kodin e departamentit në dritaren **Kërko përmes çelësit**.

- duke zgjedhur departamentin në dritaren e kërkimit **Kërko - Departamenti**
- 3. Shënjoni objektin **Departamenti** dhe zgjidhni metodën **Huazimi midis departamenteve nga departamenti pa huazim të automatizuar**.

Hapet dritarja **Huazimi midis departamenteve nga departamenti**.

4. Nën "Kodi i departamentit", vendosni kodin e departamentit mëmë që nuk ka huazim të automatizuar.

Nëse keni vendosur kodin e departamentit që ka huazim të mbështetur nga kompjuteri do të shfaqet një paralajmërim.

5. Në dritaren **Huazimi midis departamenteve** tek "NI/NH" shënoni numrin identifikues të kopjes së materialit.

Materiali nuk mund të huazohet ndërmjet departamenteve nëse nuk i përket departamentit të përzgjedhur ose nëse është tashmë i huazuar midis departamenteve.

Materiali regjistrohet si i huazuar midis departamenteve nga departamenti pritës, në të cilin mund t'u huazohet më tej anëtarëve.

### Këshillë:

Materiali që është huazuar midis departamenteve nga një departament pa huazim të automatizuar mund të gjendet në dritaren e kërkimit të materialit **Materiali i padisponueshëm** duke zgjedhur departamentin pa huazim të kompjuterizuar nën "Departamenti mëmë", duke shënjuar "*Jo*" dhe "Statusi në huazim" nën "Materiali i kthyer". zgjidhni *statusin d – huazimi midis departamenteve*.

### **4.3.3.2 Kthimi i materialit midis departamenteve pa huazim të automatizuar**

Nëse huazimi në departamentin mëmë nuk mbështetet nga programi COBISS3/Huazimi, procesi i kthimit të materialit të huazuar midis departamenteve duhet të kryhet në departamentin që e ka marrë materialin (departamenti pritës).

Materiali është i disponueshëm dhe i përket departamentit në të cilin huazimi nuk mbështetet nga programi COBISS3/Huazimi. *Kusht*

1. Hyni në departamentin pritës.

Ka disa mënyra për të hyrë:

- shenjoni klasën **Departamenti** dhe zgjidhni **Transferimi në një departament tjetër**, me pas zgjidhni departamentin pritës në listën e departamenteve
- në shiritin e menusë, zgjidhni metodën **Sistemi / Parametrat / Departamenti për huazim**
- 2. Në klasën Departamenti, gjeni departamentin pritës. Këtë mund mund ta bëni në dy mënyra:
	- duke futur kodin dyshifror të departamentit
		- Vendosni kodin e departamentit në dritaren **Kërko përmes çelësit**.
	- duke zgjedhur departamentin në dritaren e kërkimit **Kërko - Departamenti**
- 3. Shënjoni objektin **Departamenti** dhe zgjidhni metodën **Kthimi materialit te huazuar midis departamenteve pa huazim të automatizuar**.

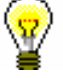

*Procedura*

Hapet dritarja **Kthimi materialit te huazuar midis departamenteve**, ku vendosni numrin e identifikimit të departamentit nën "Kodi i departamentit".

Nëse keni vendosur kodin e departamentit që ka huazim të mbështetur nga kompjuteri do të shfaqet një paralajmërim

4. Në dritaren **Kthimi i materialit midis departamenteve** tek "NI/NH" shënoni numrin identifikues të kopjes së materialit.

Nëse materiali në departamentin pritës nuk është i disponueshëm ose nuk është huazuar midis departamentve, shfaqet një paralajmërim.

Gradivo se evidentira kot medoddelčno vrnjeno iz gostiteljskega oddelka.

Materiali regjistrohet si i kthyer midis departamenteve nga departamenti pritës.